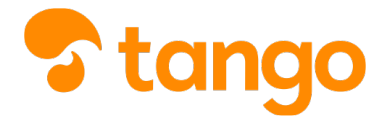

### *P* [View this in Tango](https://app.tango.us/app/workflow/9a2423ba-ecf9-4f0f-995c-cdfcf6867c73)

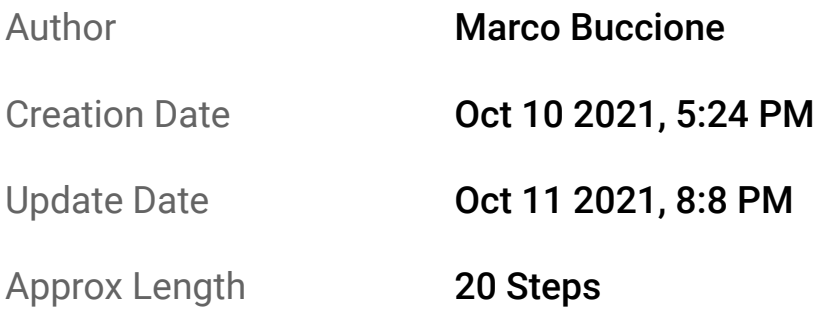

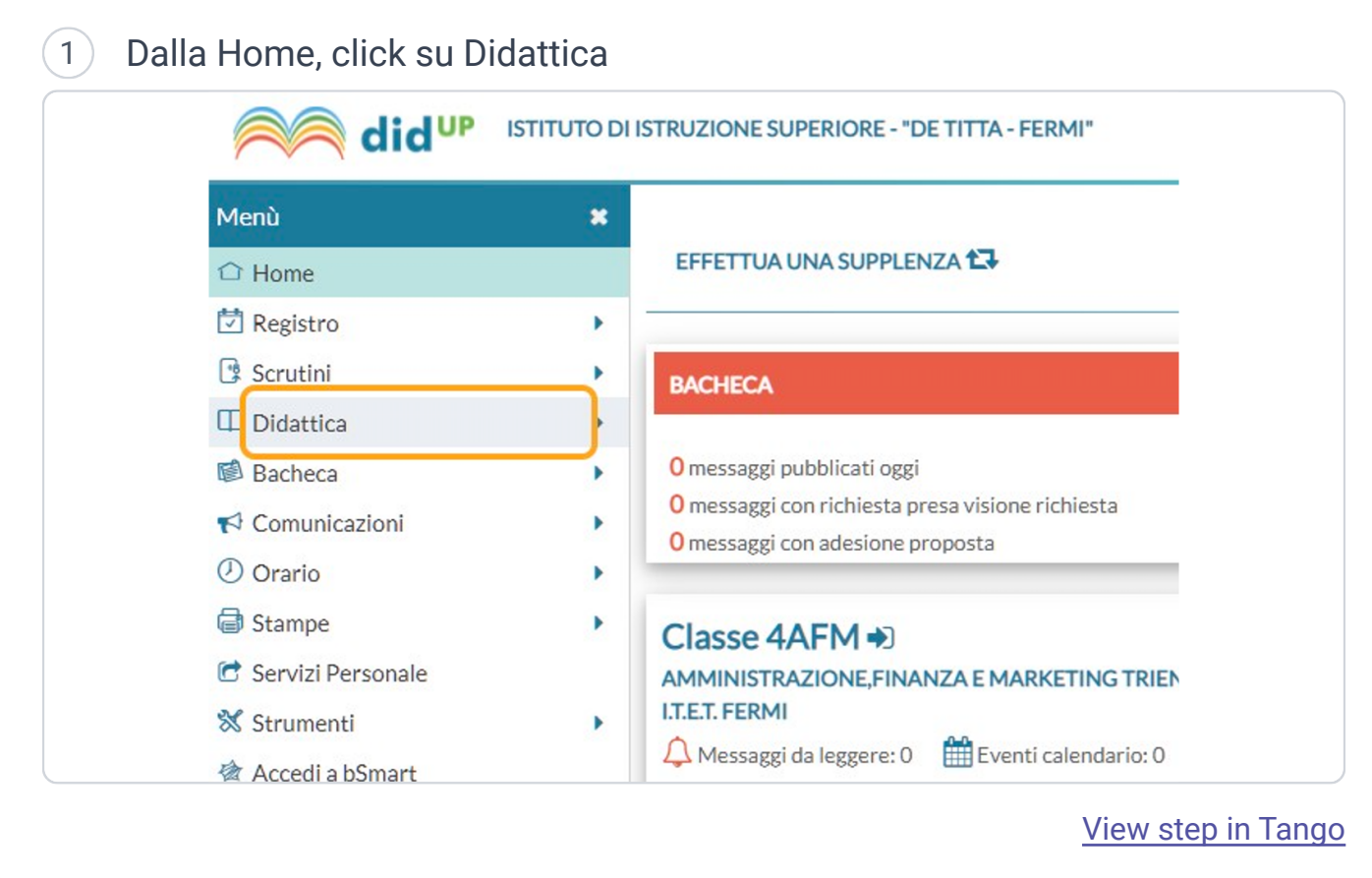

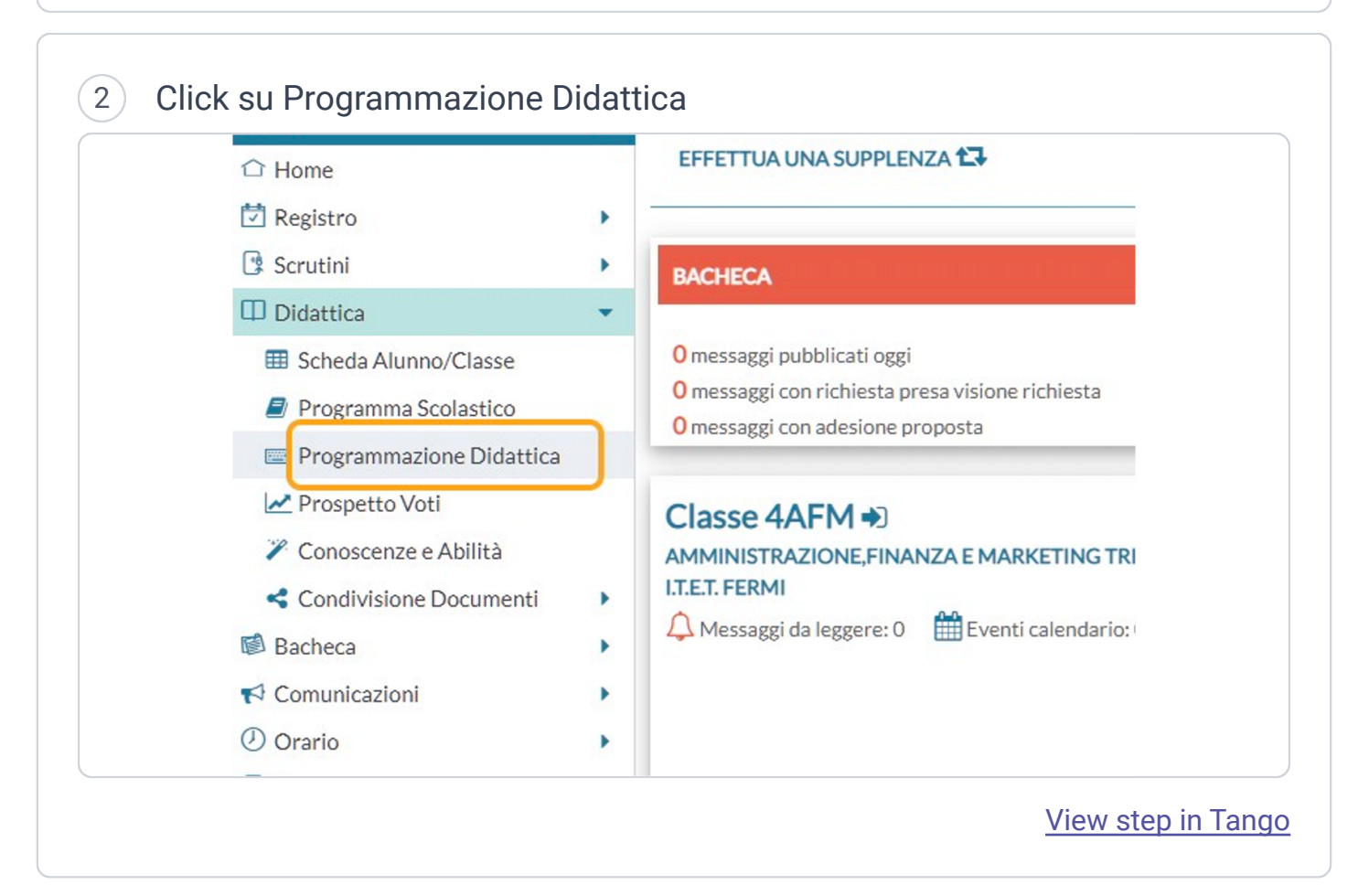

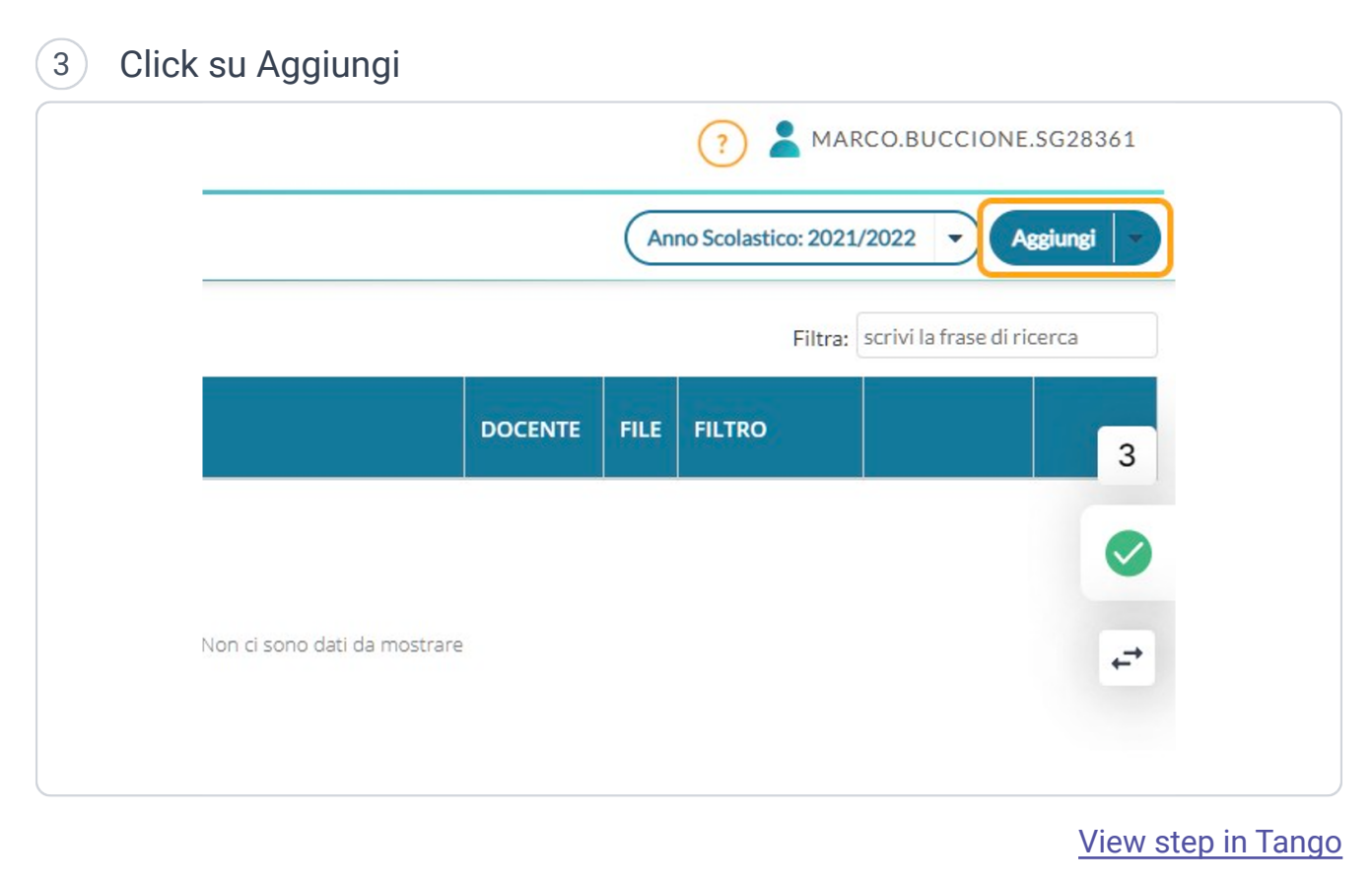

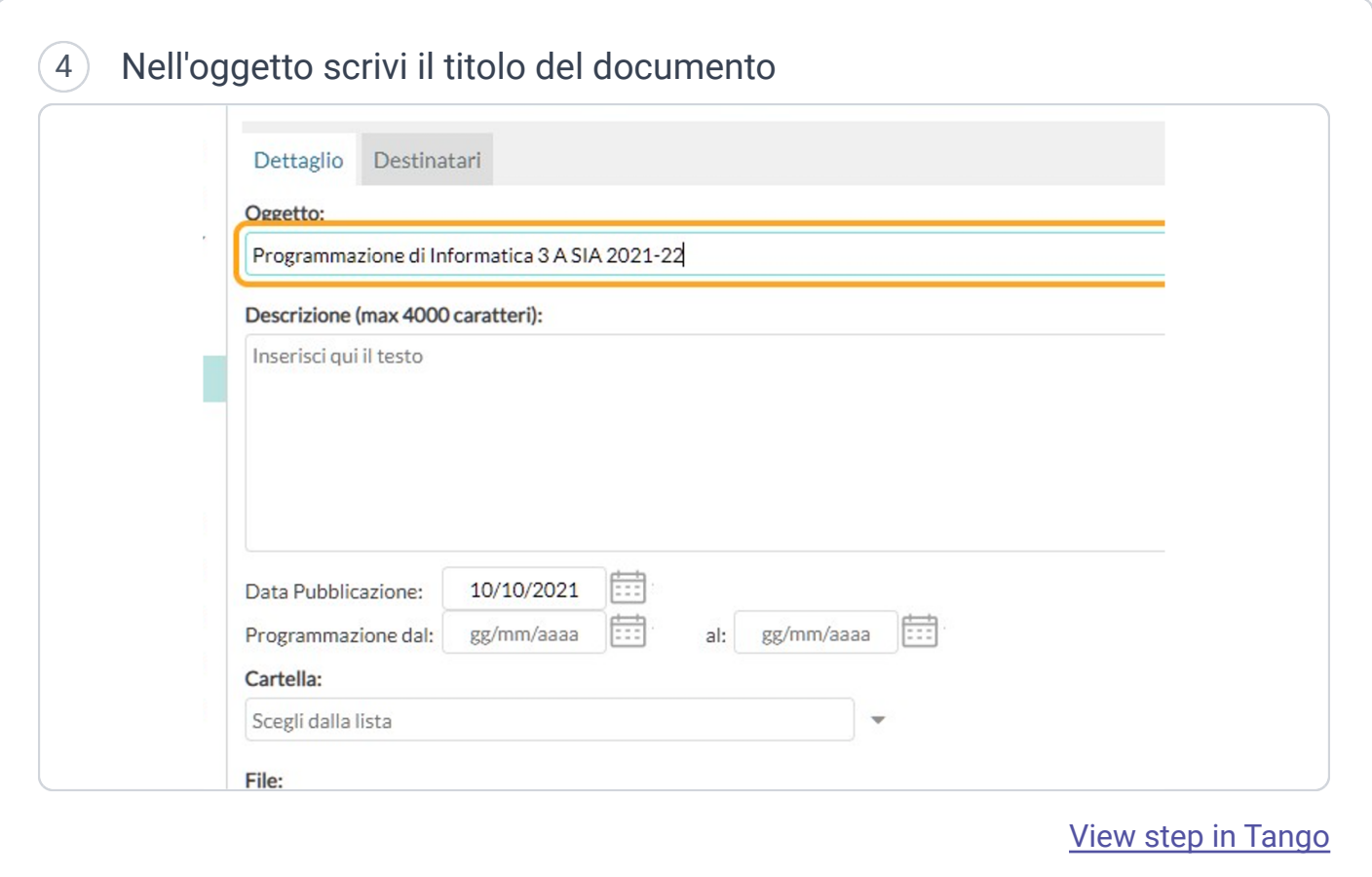

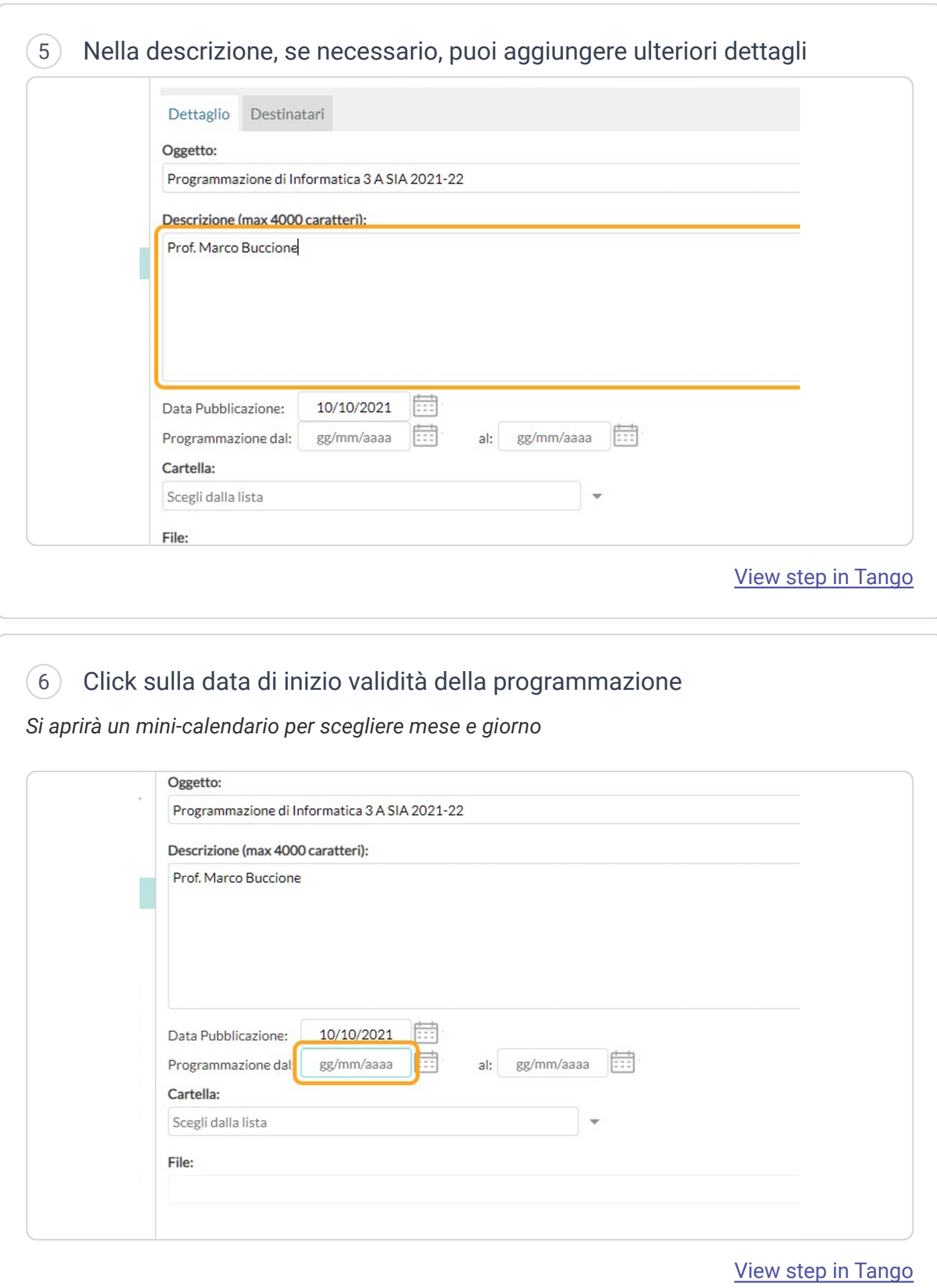

7 Click sulla data di fine validità della programmazione

*Si aprirà un mini-calendario per scegliere mese e giorno*

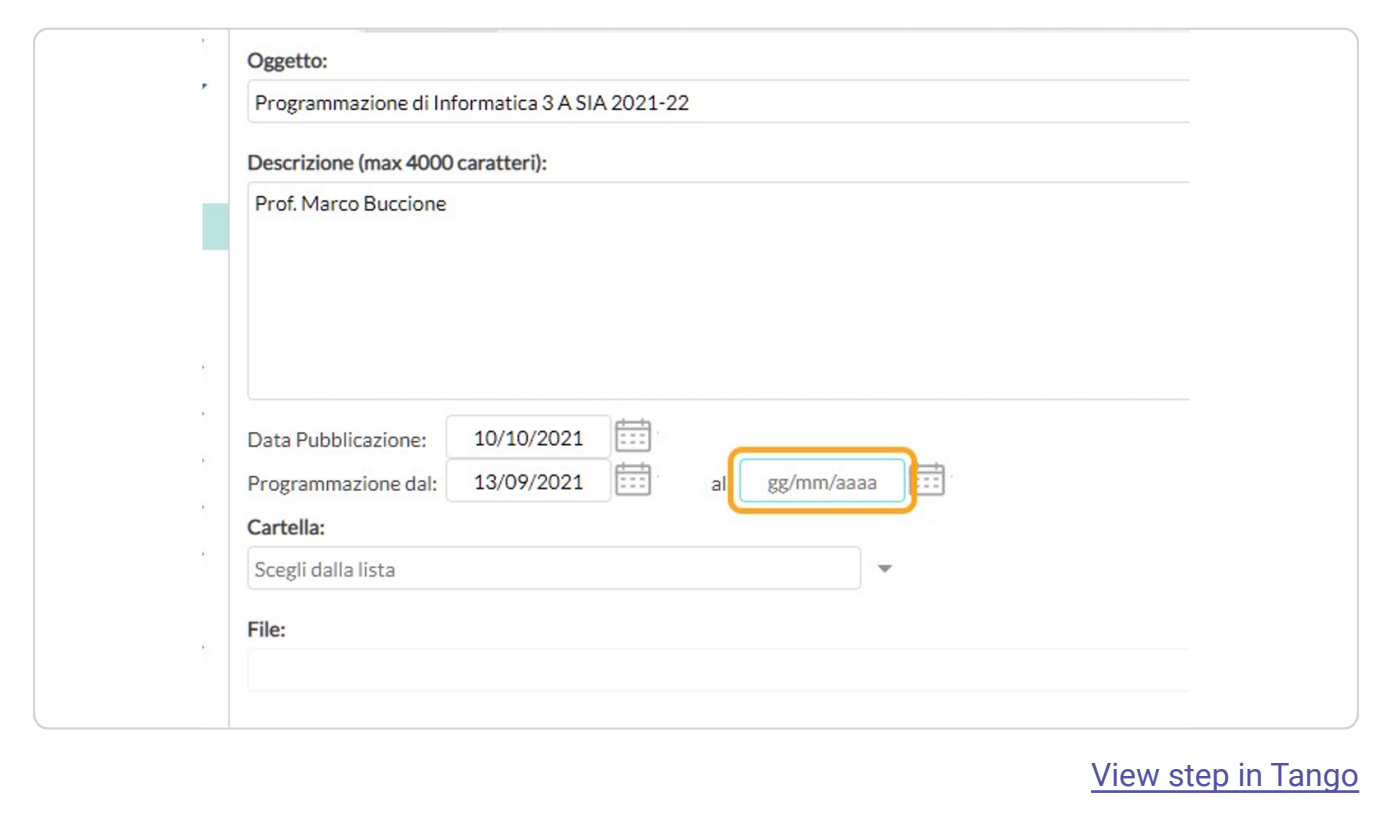

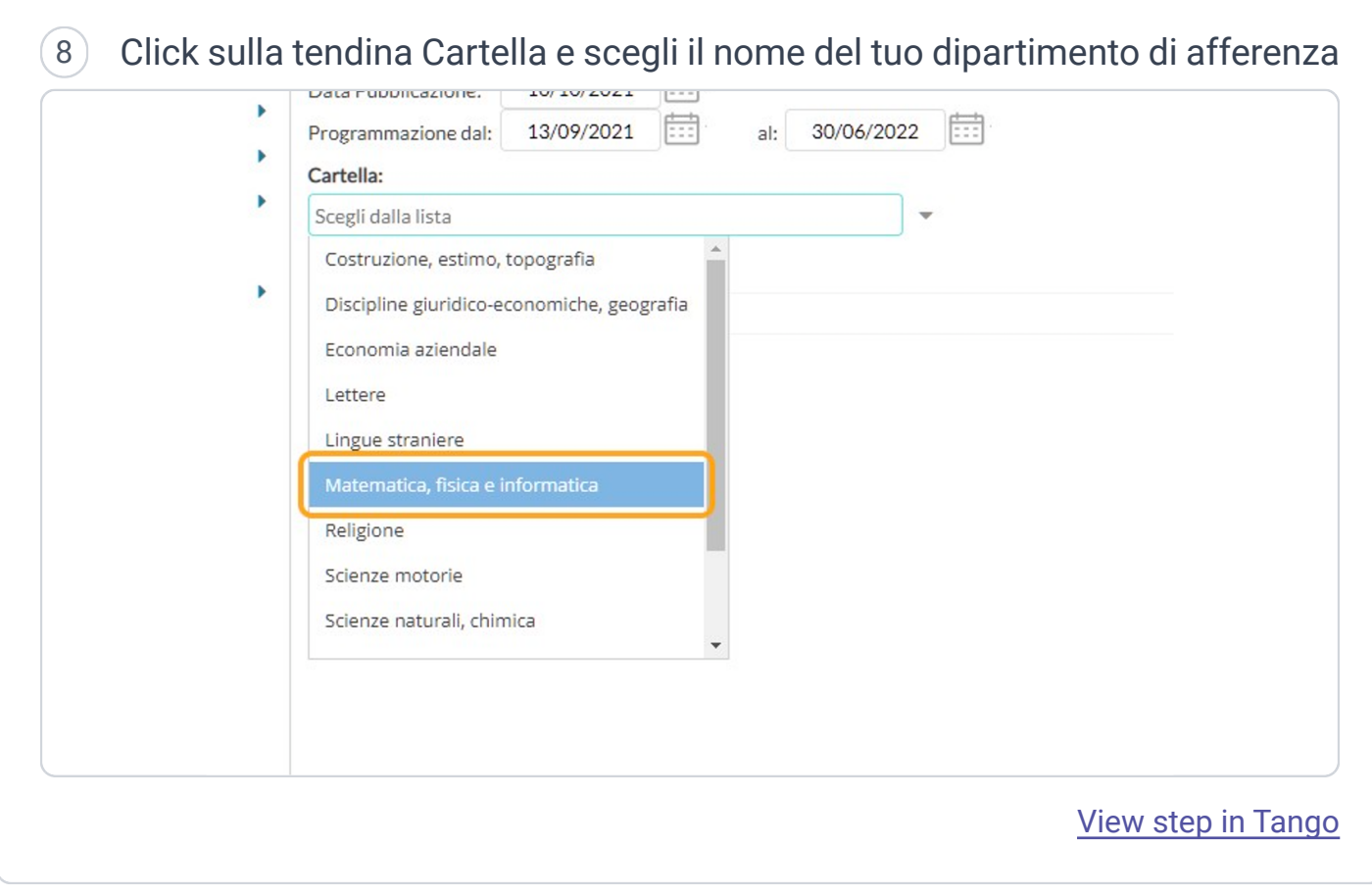

 $\circled{9}$ Click su Sfoglia, a destra del campo File, e seleziona dal tuo computer il file da caricare

*NB: il consiglio è di usare file PDF*, in modo che siano compatibili con tutti i dispositivi dei colleghi *e della scuola*

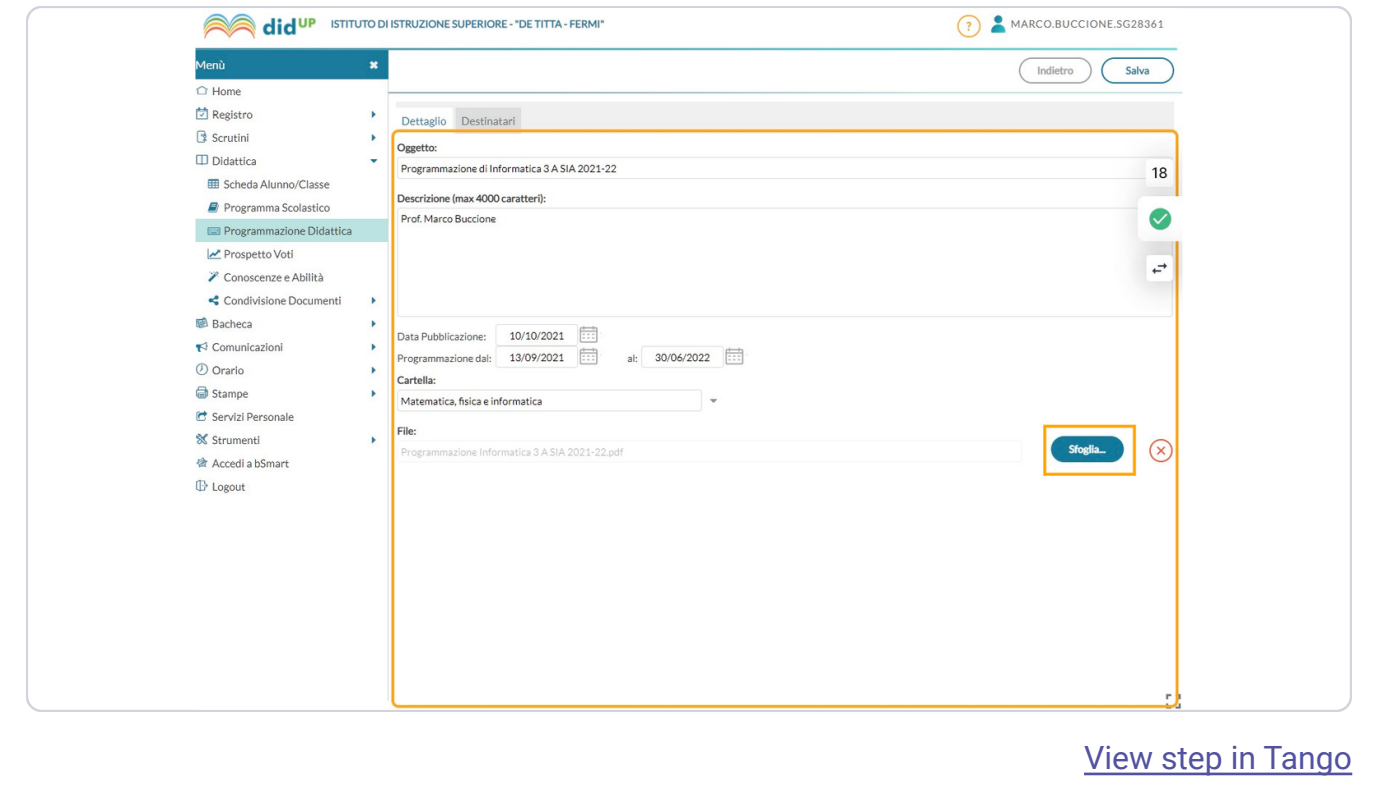

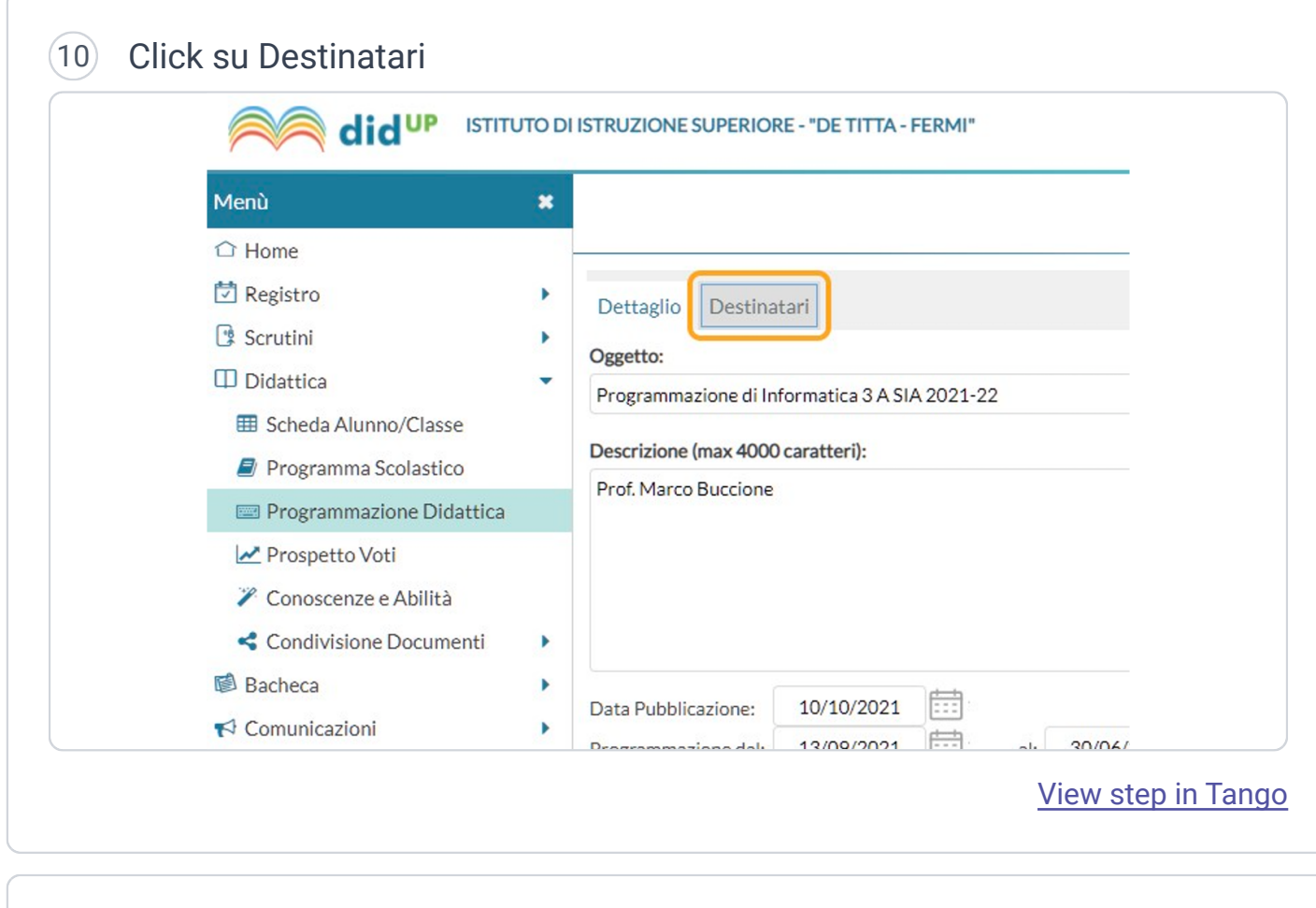

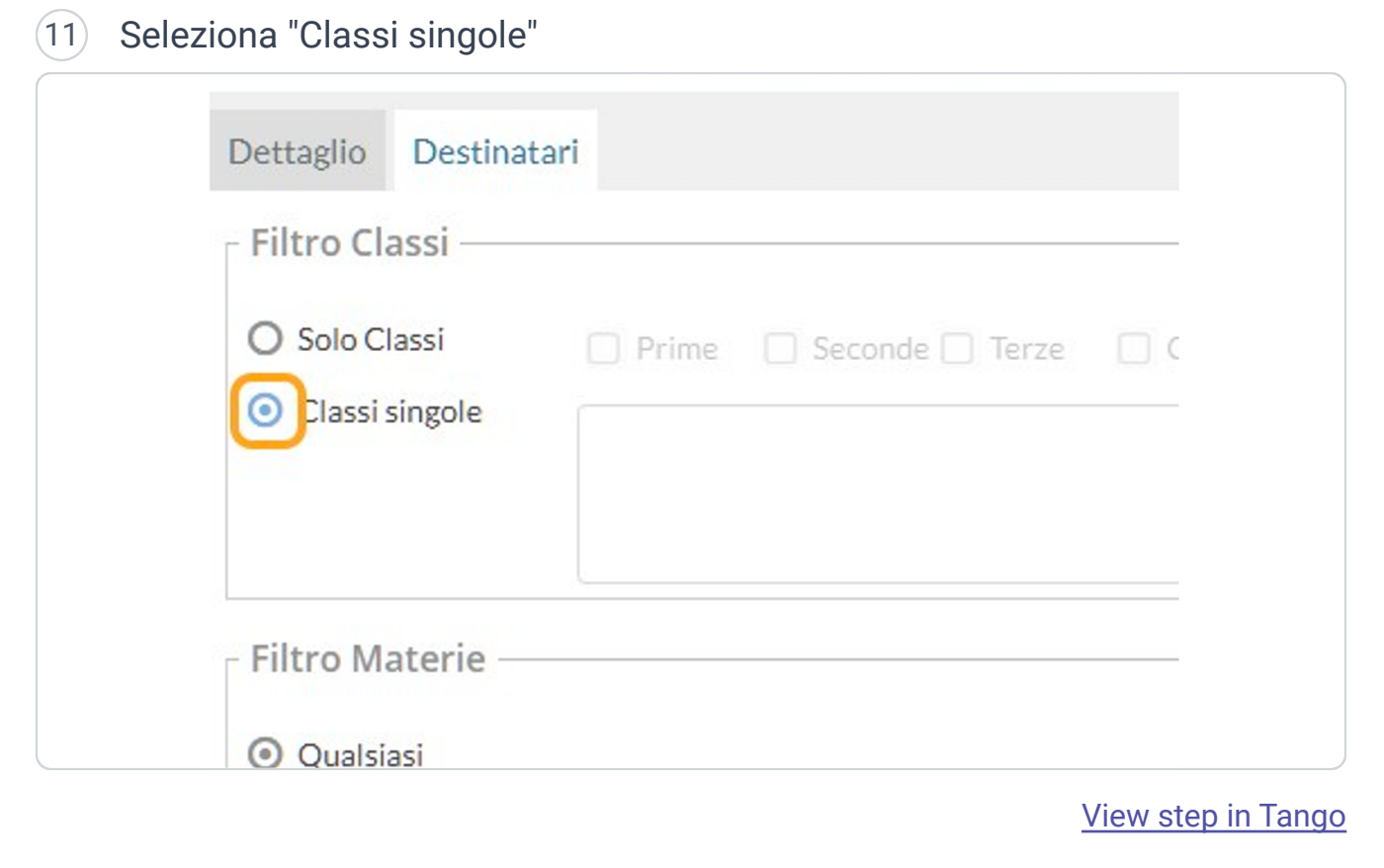

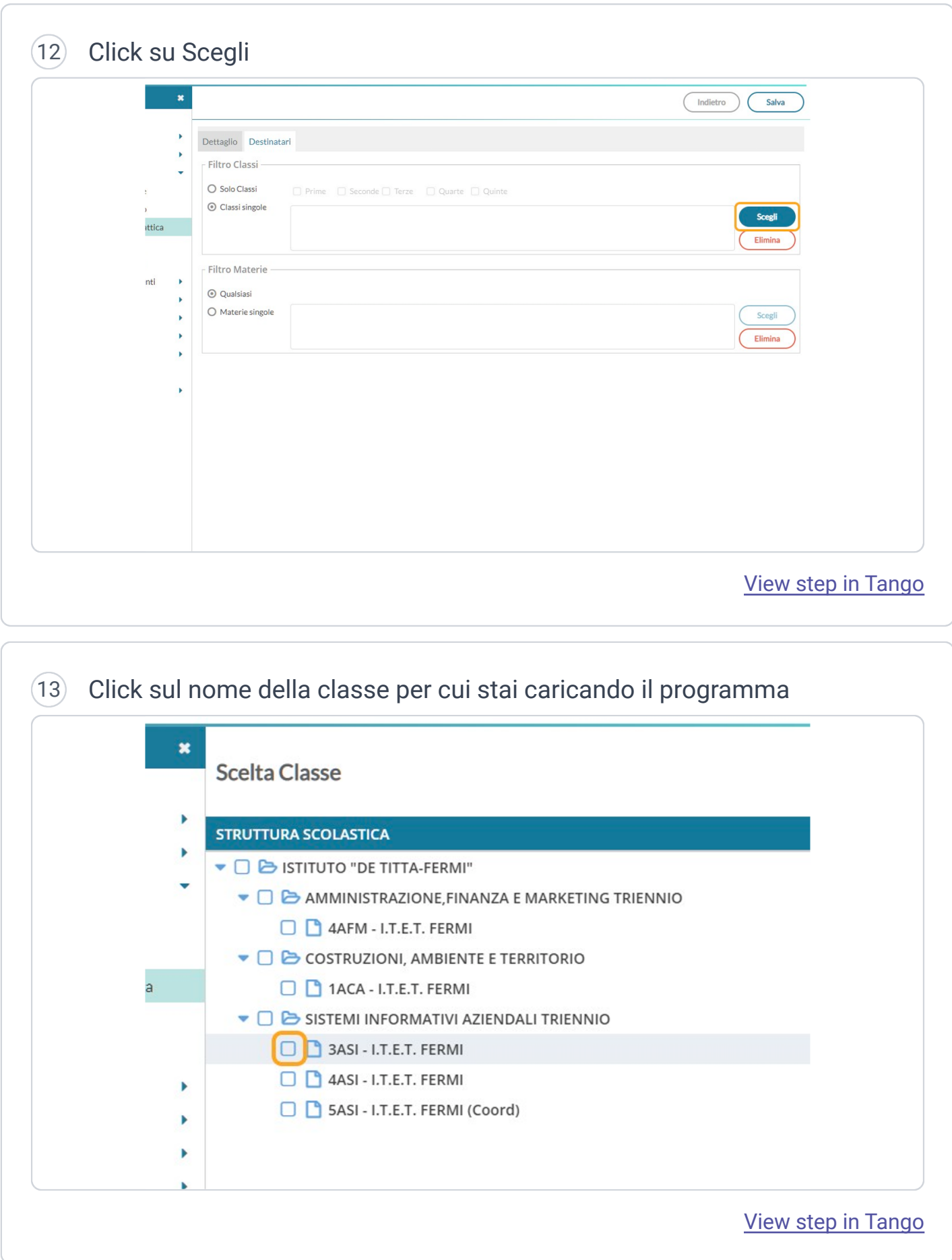

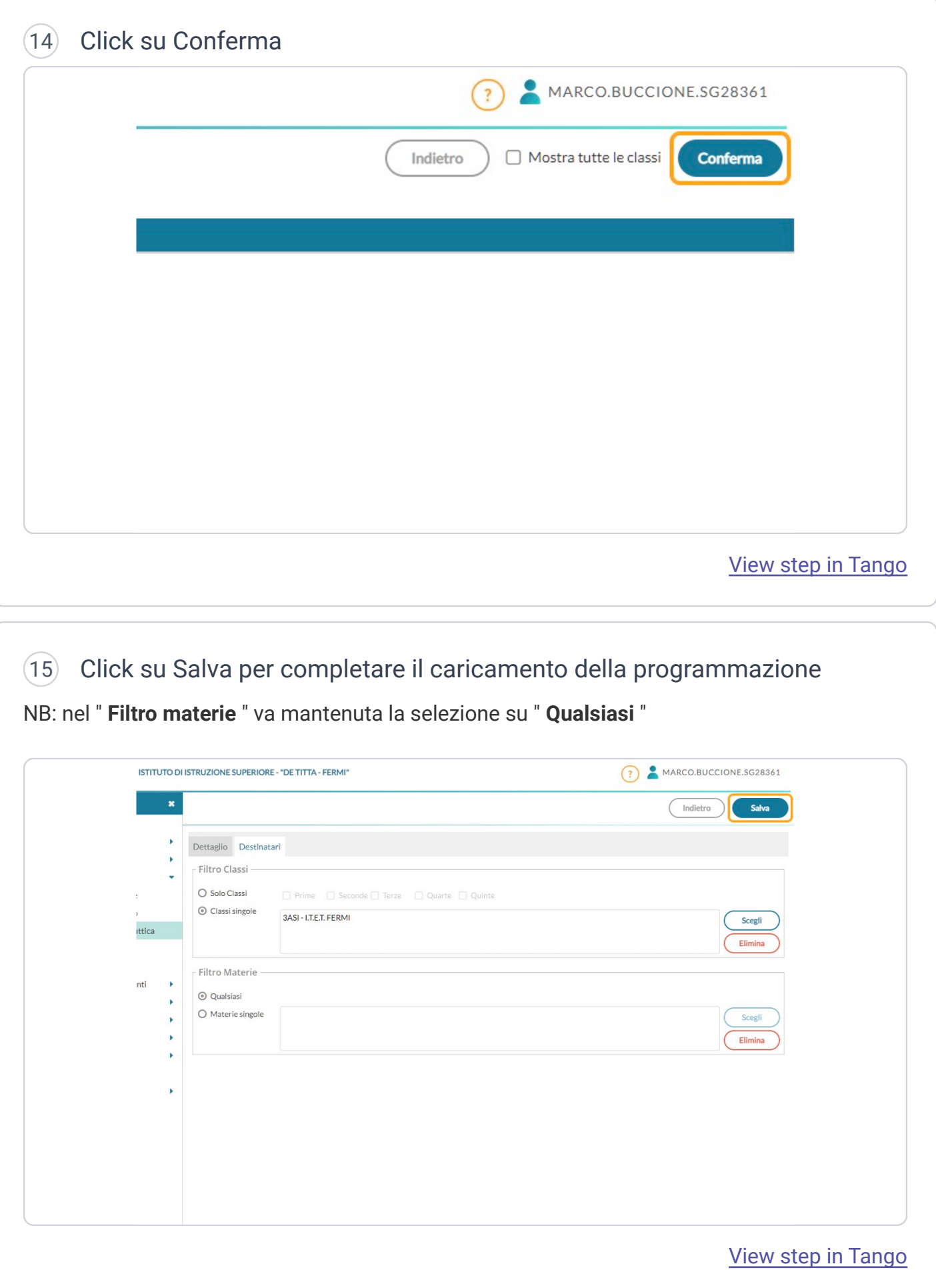

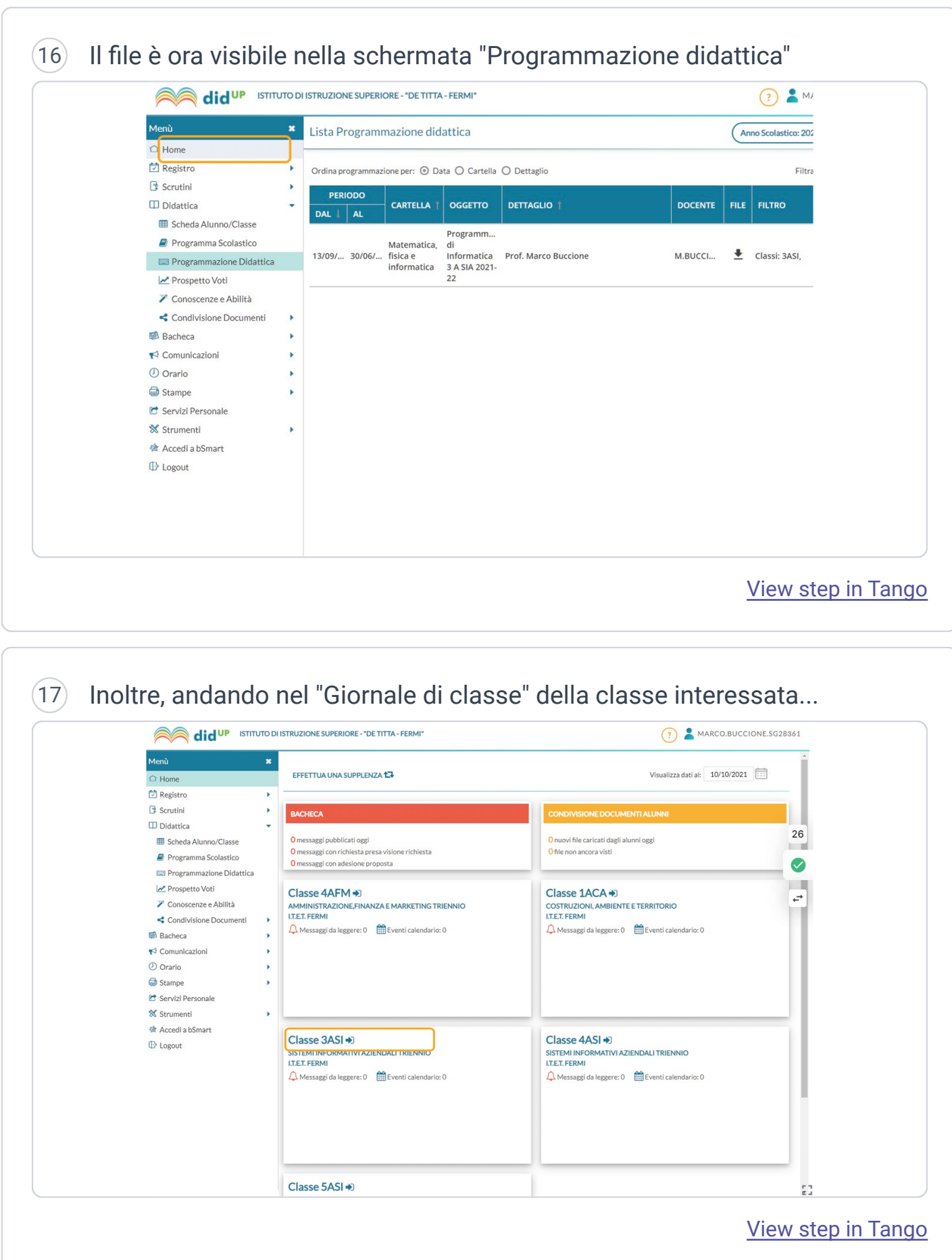

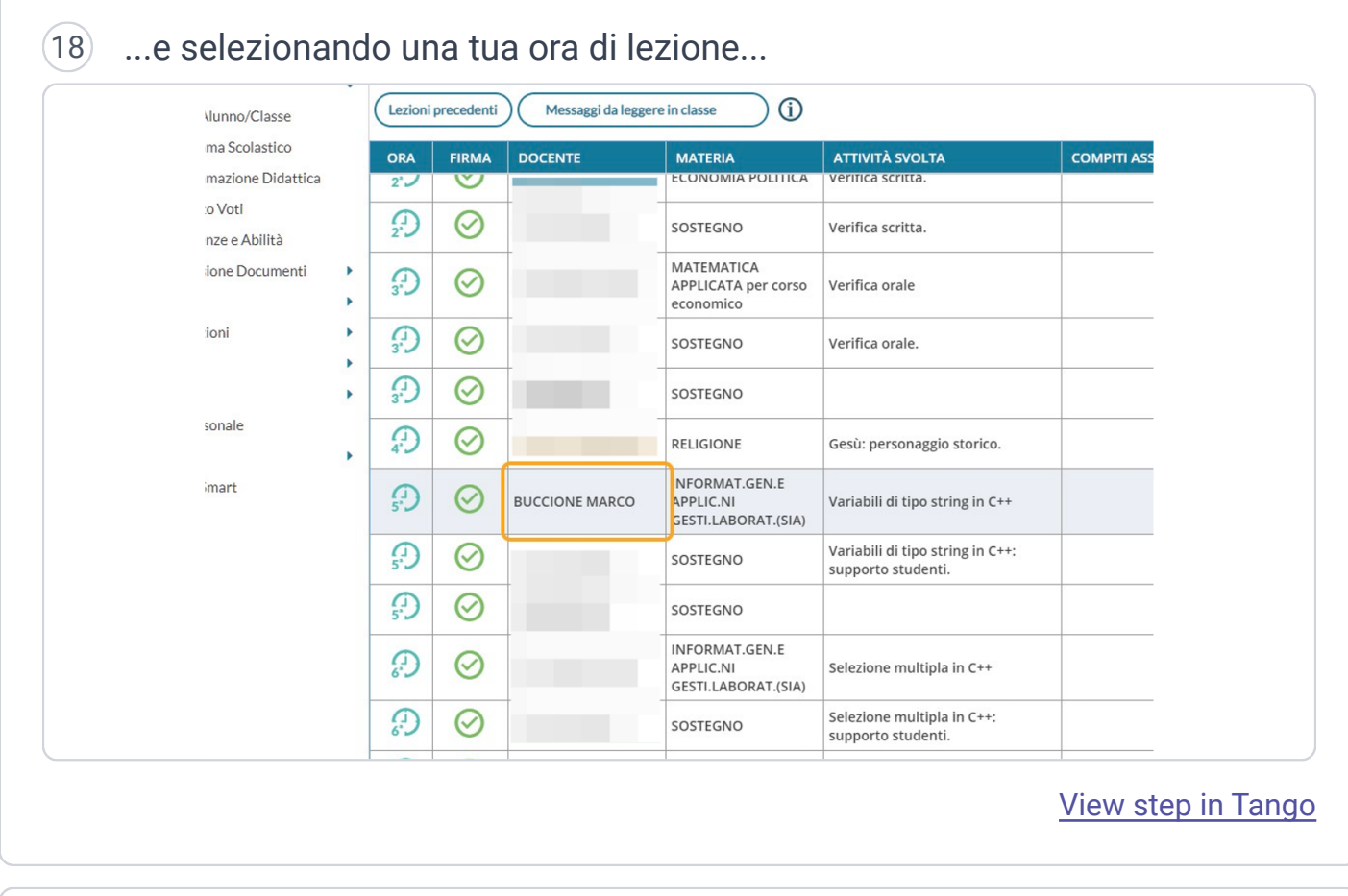

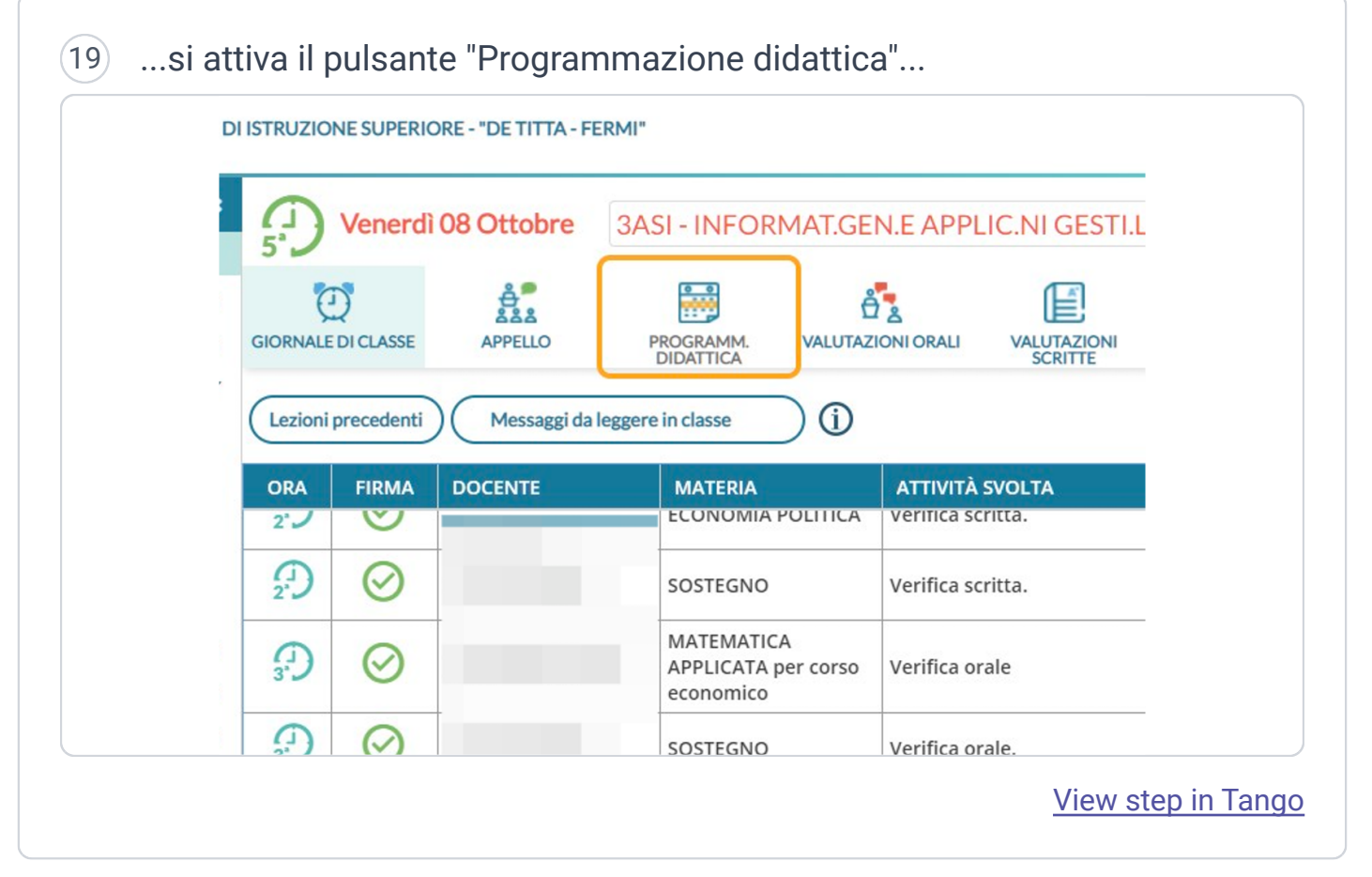

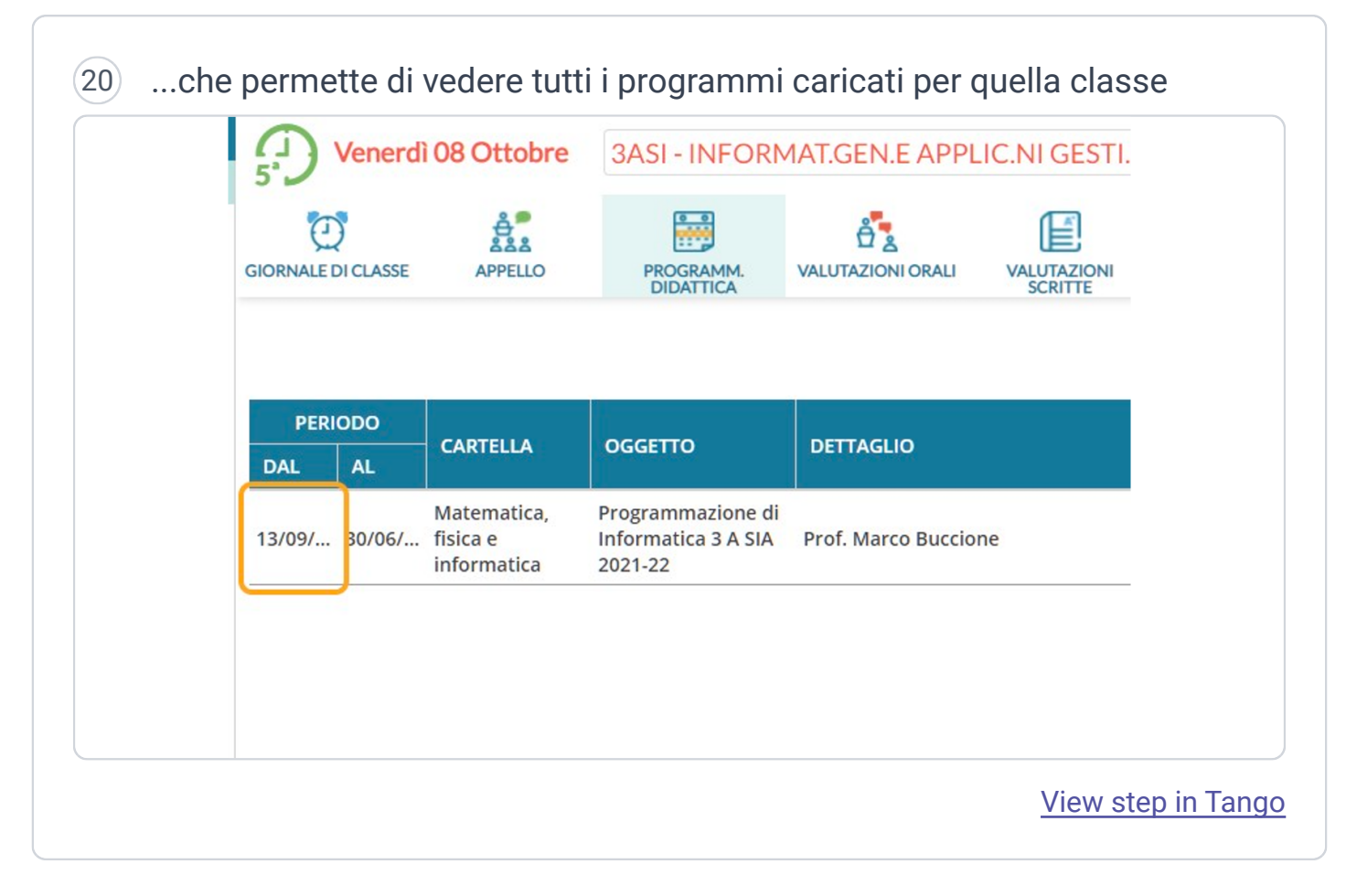